# **AWS Settings**

AWS settings can be accessed from the Settings dialog in the **main menu** > **Edit** > **Settings** > **AWS tab**.

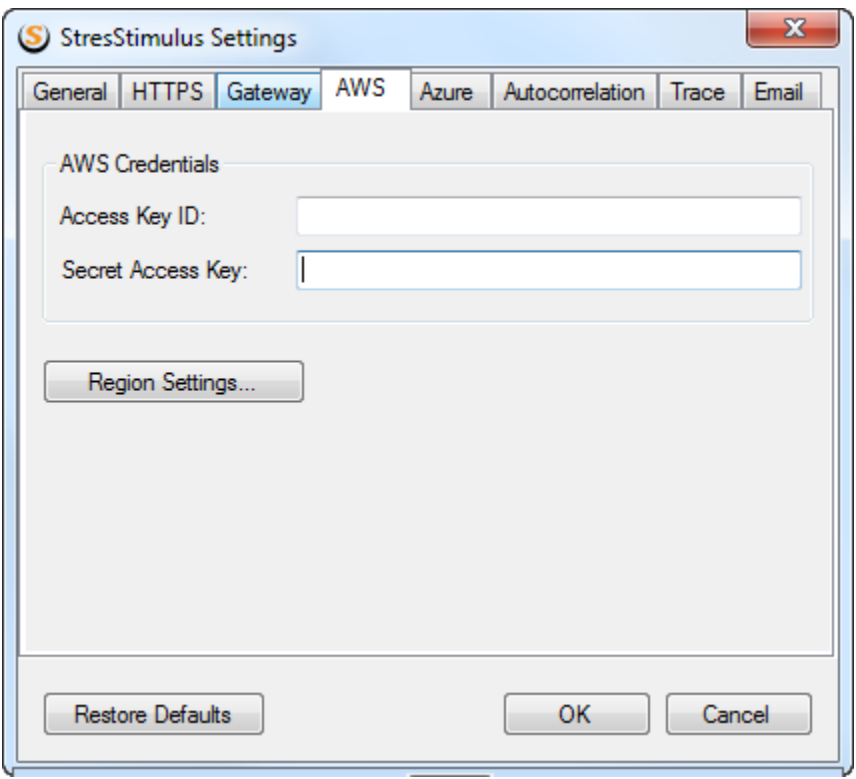

### AWS Credentials

Before accessing AWS from StresStimulus, you must create a user inside the AWS Identity and Access Management (IAM) console.

- Login to your aws account and navigate to IAM console <https://console.aws.amazon.com/iam/>
- In the left panel select Users
- Click Add user button
- In the user details section, provide a username for one or many users.
- In the AWS access type, check the Programmatic access checkbox. Click Next
- Add the user(s) to a group that contains the **AmazonEC2FullAccess** permission or create a new group that includes this permission. Click Next
- Complete the wizard to create a new user
- Once the user is created, copy the Access key ID and Secret access key.

### Note

- You can only see and copy the Secret access key once after the user is created. If you lose it, then you must create a new user.
- Copy the Access Key ID and Secret access key into StresStimulus to enable StresStimulus access to your AWS EC2 environment

## Region Settings

Click the Region Settings... button to bring up a dialog to edit settings of every AWS region.

First, select the region you wish to edit from the drop-down.

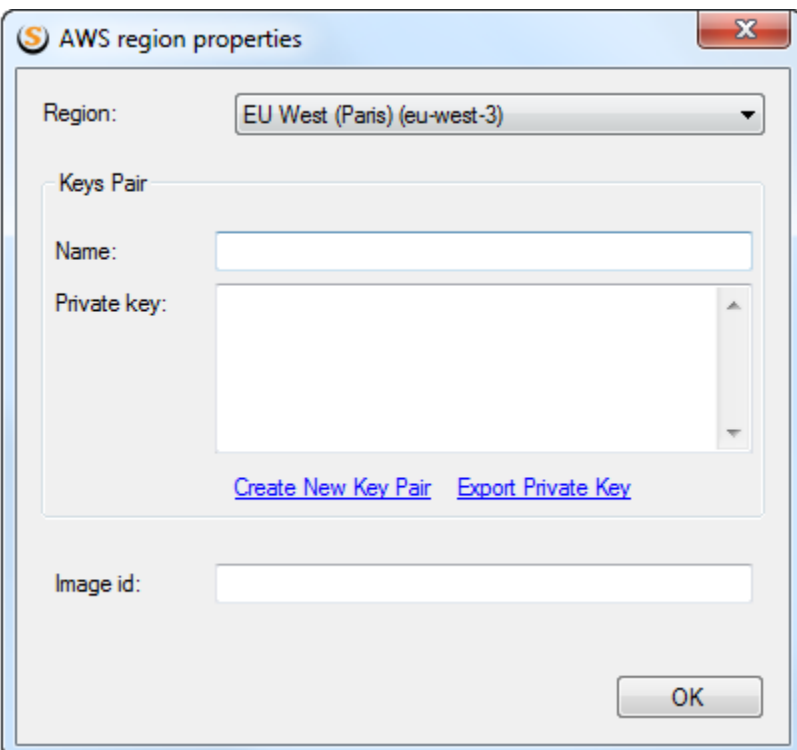

#### **Key Pairs**

To retrieve Administrator passwords to newly created AWS instances, a key pair is necessary. It consists of a key name and private key combination.

You can click Create New Key Pair link to create a new key pair or provide an existing key pair that can be found inside your [EC2 Console](https://console.aws.amazon.com/ec2) > Key Pairs.

### Note

If you wish to provide an existing Key Pair, you must provide the private key from the previously saved private key file.

If you created a new key pair, you could export the private key file by clicking Export Private Key link

#### **Image Id**

By default, StresStimulus automatically determines which image ID to use to create an AWS instance. The Image Id field stores the last image id used to create the AWS instance.